## Información para NOM, o Norma Oficial Mexicana

La información que se proporciona a continuación aparecerá en los dispositivos que se describen en este documento, en conformidad con los requisitos de la Norma Oficial Mexicana (NOM):

Importador: Dell México S.A. de C.V.

Chcete-li kontaktovat prodejní oddělení, technickou podporu nebo zákaznický servis společnosti Dell,<br>navštivte stránky **dell.com/ContactDell**.

> Paseo de la Reforma 2620 - Piso 11.° Col. Lomas Altas 11950 México, D.F. Número de modelo reglamentario: P18F

Voltaje de entrada: 100 a 240 VCA Corriente de entrada (máxima): 1,50 A/1,60 A/1,70 A Frecuencia de entrada: 50 Hz a 60 Hz

Aby skontaktować z firmą Dell w sprawie sprzedaży, pomocy technicznej lub obsługi klienta, odwiedź stronę internetowa pod adresem dell.com/ContactDell.

> Corriente de salida: 3,34 A Voltaje de salida: 19,5 VDC

Ak chcete kontaktovať oddelenie predaja, technickej podpory alebo služieb zákazníkom spoločnosti Dell,<br>choďte na webovú lokalitu **dell.com/ContactDell** 

## Contacting Dell

To contact Dell for sales, technical support, or<br>customer service issues, go to **dell.com/ContactDell** 

### Kontaktování společnosti Dell

Dell™, the DELL logo, and Inspiron™ are trademarks of Dell Inc. Windows® is either a trademark or registered trademark of Microsoft Corporation in the United States and/or other countries. Regulatory model: P18F | Type: P18F004

## A Dell elérhetőségei

Kapcsolatfelvétel a Dell vállalattal kereskedelmi, műszaki támogatási vagy ügyfélszolgálati ügyben: dell.com/ContactDell.

## Kontakt z firmą Dell

#### Kontaktovanie spoločnosti Dell

Dell™, logo DELL a Inspiron™ sú obchodné známky spoločnosti Dell Inc. Windows® je buď obchodná známka alebo registrovaná obchodná známka spoločnosti Microsoft Corporation v USA a/alebo iných krajinách.

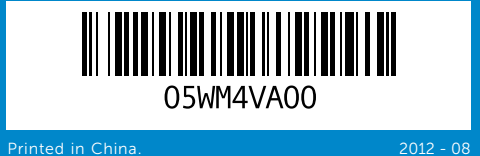

#### © 2012 Dell Inc.

2. Camera-status light 3. Power button 4. Network port 5. VGA port

**17.** USB 2.0 ports (2) 18. Optical drive 19. Power-adapter port

Computer model: Inspiron 3520

#### © 2012 Dell Inc.

Dell™, logo DELL a Inspiron™ jsou ochranné známky společnosti Dell Inc. Windows® je buď ochranná známka, nebo registrovaná ochranná známka společnosti Microsoft Corporation ve Spojených státech amerických nebo dalších zemích.

Směrnicový model: P18F | Typ: P18F004

Model počítače: Inspiron 3520 © 2012 Dell Inc.

A Dell™, a DELL logó és az Inspiron™ a Dell Inc. védjegye; a Windows®<br>a Microsoft Corporation védjegye vagy bejegyzett védjegye az Amerikai<br>Egyesült Államokban és/vagy más országokban.

- 18. Optikai meghajtó 19. A hálózati adapter csatlakozója
- 16. Mikrofon

Engedélyezett modell: P18F | Típus: P18F004

Számítógépmodell: Inspiron 3520

#### © 2012 Dell Inc.

- 16. Mikrofon
- 17. Porty USB 2.0 (2)
- 
- 

Dell™, logo DELL oraz Inspiron™ są znakami towarowymi firmy Dell Inc. Windows® jest znakiem towarowym lub zastrzeżonym znakiem towarowym firmy Microsoft Corporation w Stanach Zjednoczonych i/lub innych krajach.

- 8. Audio-in/Microphone port
	-
	-
	-
	-
	-
- 8. Zvukový vstup / port mikrofonu 16. Mikrofon
- 2. A kamera állapotielzője
	-
	-
	-
	- -
- 2. Lampka stanu kamery
	-
	-
	-
	-
- 8. Gniazdo wejściowe audio/
- 2. Kontrolka stavu kamery
- **7.** Port USB 2.0
- 8. Konektor pre zvukový vstup/ mikrofón
- 9. Audio-out/Headphone port
- 10. Touchpad
- 11. Power-status light
- **12.** Hard-drive activity light
- 13. Battery-status light
- 14. Wireless-status light
- 15. 3-in-1 media-card reader
- 16. Microphone
- 9. Zvukový výstup / port sluchátek 17. Porty USB 2.0 (2) 10. Dotyková podložka
	- 18. Disková jednotka
- 11. Kontrolka stavu napájení
- 12. Kontrolka činnosti pevného disku
- 13. Kontrolka stavu baterie
- 14. Kontrolka stavu bezdrátové sítě
- 15. Čtečka paměťových karet 3 v 1.
- 9. Hangkimenet és a feihallgató
- csatlakozója 10. Érintőpad
- 11. Üzemjelző fény
- 12. Merevlemez-meghajtó üzemjelzője
- 13. Akkumulátor állapotjelző lámpája
- 14. Vezeték nélküli állapot jelzőlámpája
- 15. 3 az 1-ben kártyaolvasó nyílása
- 9. Gniazdo wyjściowe audio/ słuchawek
- **10.** Panel dotykowy
- 11. Lampka stanu zasilania 12. Lampka aktywności dysku
- twardego 13. Lampka stanu baterii
- 14. Lampka kontrolna połączenia
- sieci bezprzewodowej 15. Czytnik kart pamięci 3-w-1
- 9. Konektor pre zvukový výstup/ slúchadlá
- 10. Dotykový ovládač
- 11. Kontrolka stavu napájania
- 12. Kontrolka aktivity pevného disku 13. Kontrolka stavu batérie
- 14. Kontrolka stavu bezdrôtového
- pripojenia
- 15. Čítačka pamäťových kariet 3 v 1
- 16. Mikrofón

Formalne oznaczenie modelu: P18F | Typ: P18F004

Model komputera: Inspiron 3520

## © 2012 Dell Inc.

- 
- 
- 
- 
- 18. Napęd dysków optycznych
- 19. Gniazdo zasilacza
- 
- **17.** Porty USB 2.0 (2)
- 18. Disková jednotka
- 19. Port napájacieho adaptéra

# inspiron 15

Regulačný model: P18F | Typ: P18F004

Model počítača: Inspiron 3520

Informacje o zgodności z przepisami oraz zalecenia dotyczące bezpieczeństwa można znaleźć na stronie Regulatory Compliance (Informacje o zgodności z przepisami prawnymi) w witrynie<br>**dell.com/regulatory\_compliance**.

## Computer Features

Funkce počítače | A számítógép jellemzői | Funkcje komputera | Funkcie počítača

1. Camera

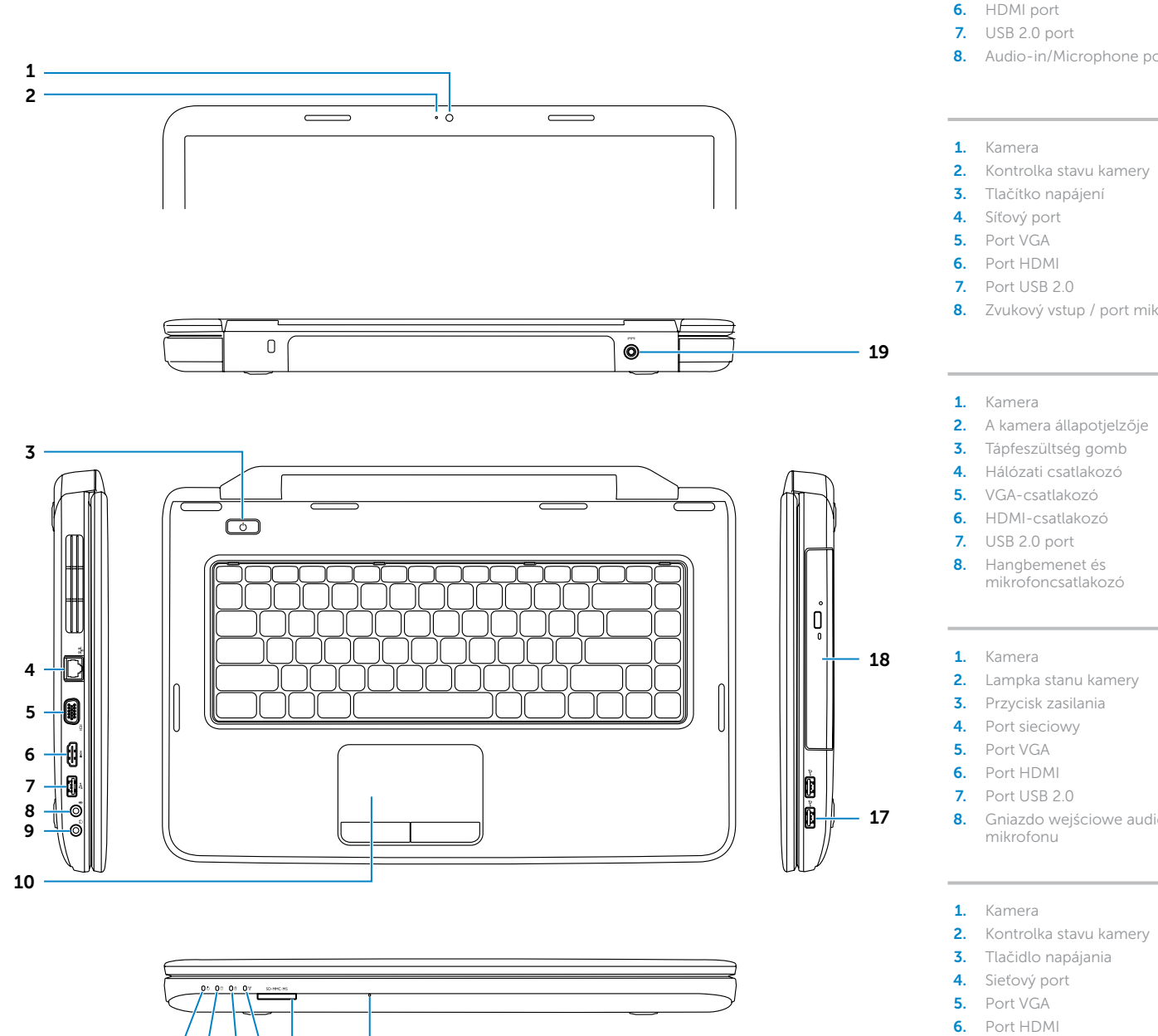

11 12 13 14 15 16

17. USB 2.0 port (2 db)

19. Port napájecího adaptéru

## Quick Start Guide

Stručná referenční příručka | Gyors üzembe helyezési útmutató Skrócona instrukcja uruchamiania | Príručka so stručným návodom

## More Information

For regulatory and safety best practices, see<br>**dell.com/regulatory\_compliance** 

#### Další informace

Informace o směrnicích a o vhodných bezpečnostních postupech naleznete na webu dell.com/regulatory\_compliance

### További információ

A szabályozási és biztonsági gyakorlatokról lásd<br>a **dell.com/regulatory\_compliance** oldalt

## Więcej informacji

## Ďalšie informácie

Regulačné informácie a osvedčené postupy v oblasti<br>bezpečnosti nájdete na adrese<br>**dell.com/regulatory\_compliance** 

## Service Tag

Servisní štítek

**Szervizcímke** 

Kod "Service Tag"

Servisný štítok

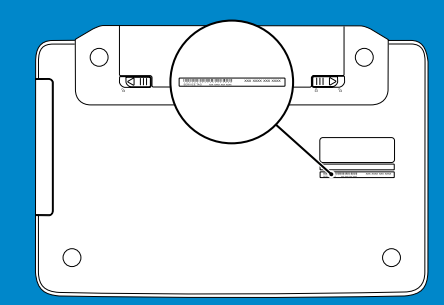

Function Keys

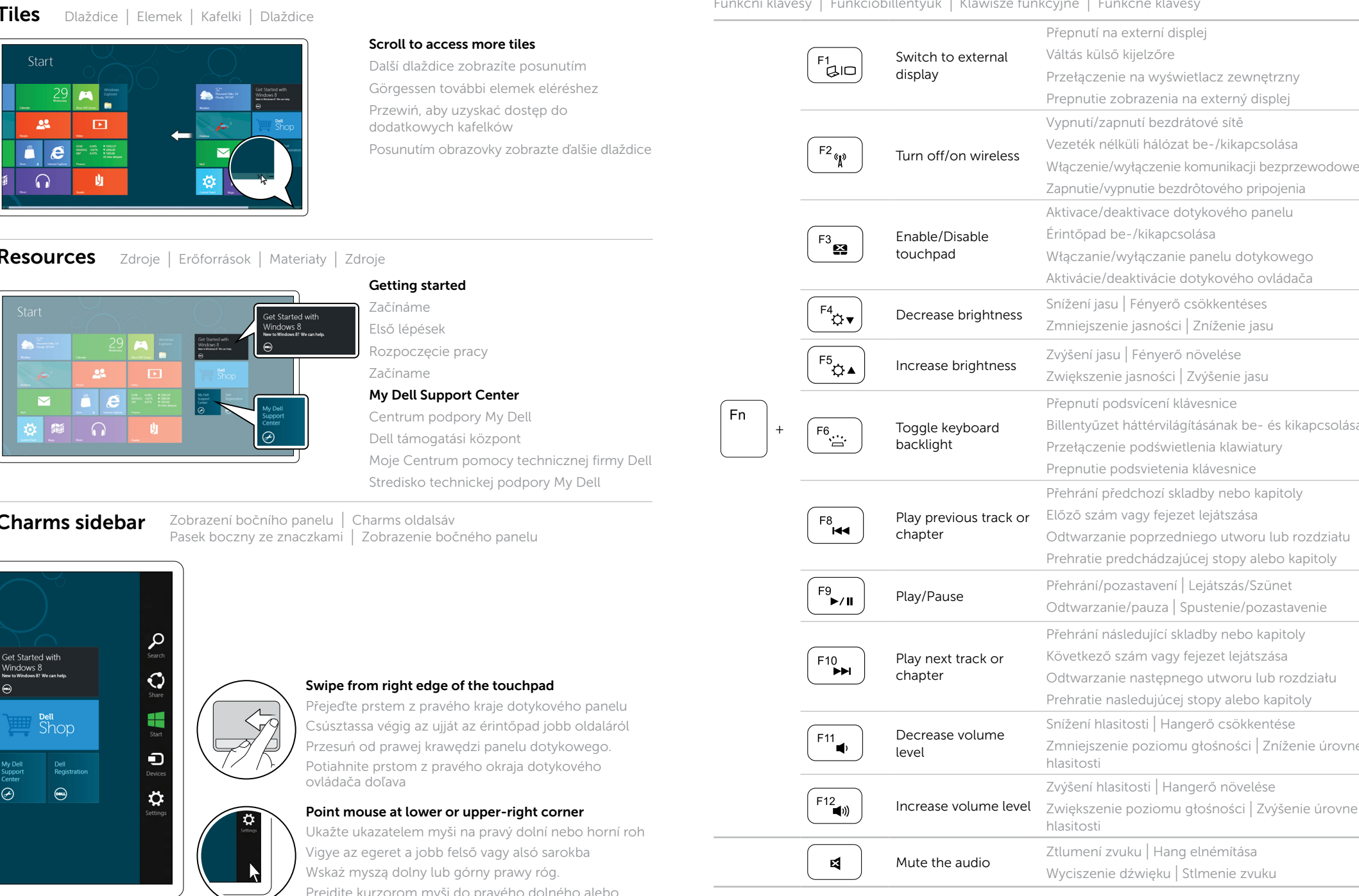

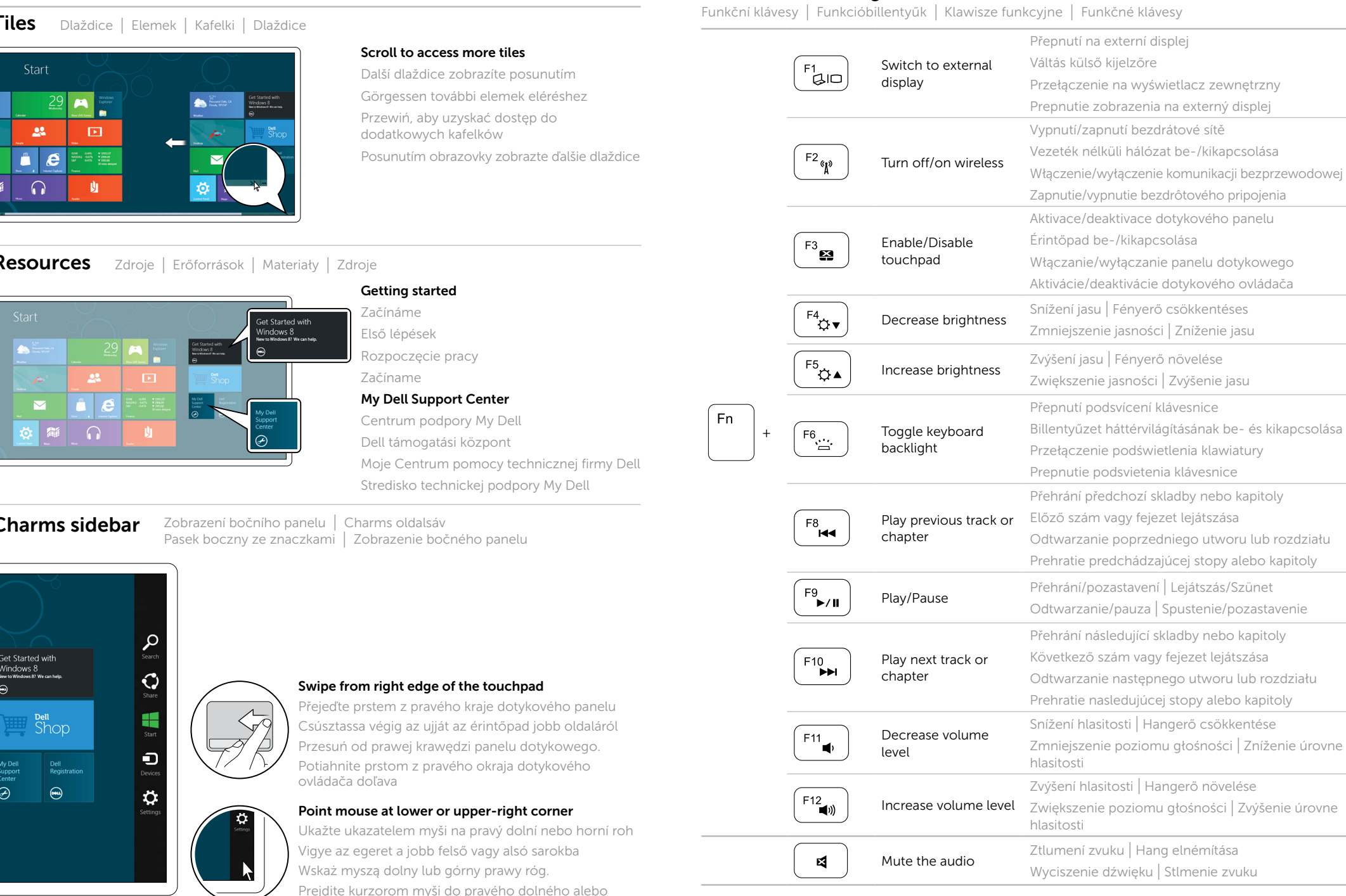

## 4 Complete Windows setup

Dokončete nastavení systému Windows | Fejezze be a Windows telepítését Zakończ konfigurację systemu Windows | Dokončite nastavenie systému Windows

## Enable security

Povolte zabezpečení | Biztonsági beállítások engedélyezése Włącz zabezpieczenia | Zapnite bezpečnostné funkcie

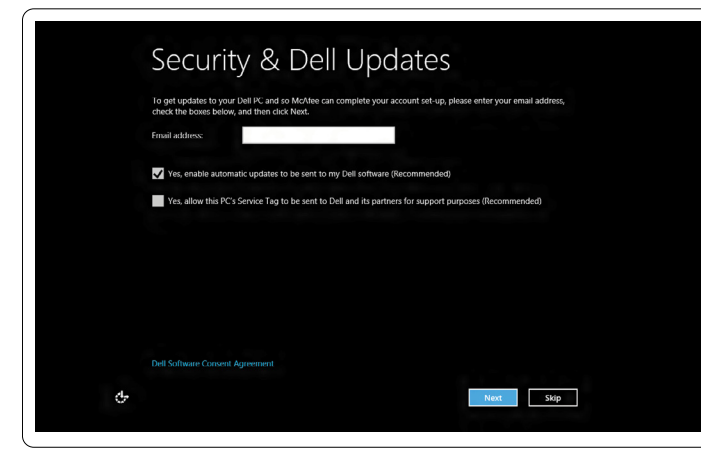

## Configure wireless (optional)

Nakonfigurujte bezdrátovou síť (volitelná) | Vezeték nélküli hálózat konfigurálása (opcionális) Skonfiguruj komunikację bezprzewodową (opcjonalnie) | Nastavte bezdrôtové pripojenie (voliteľné)

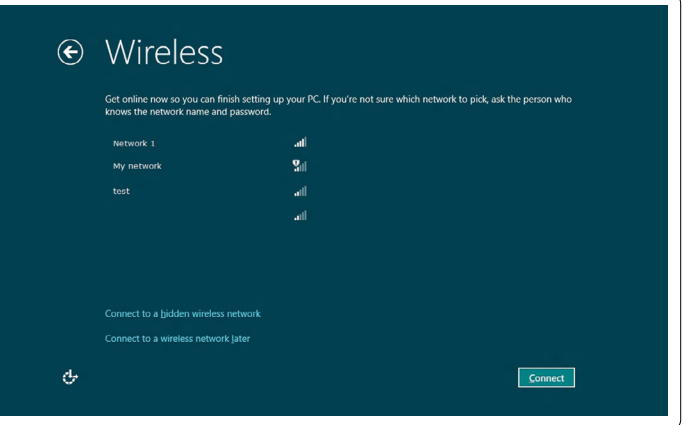

## Windows 8

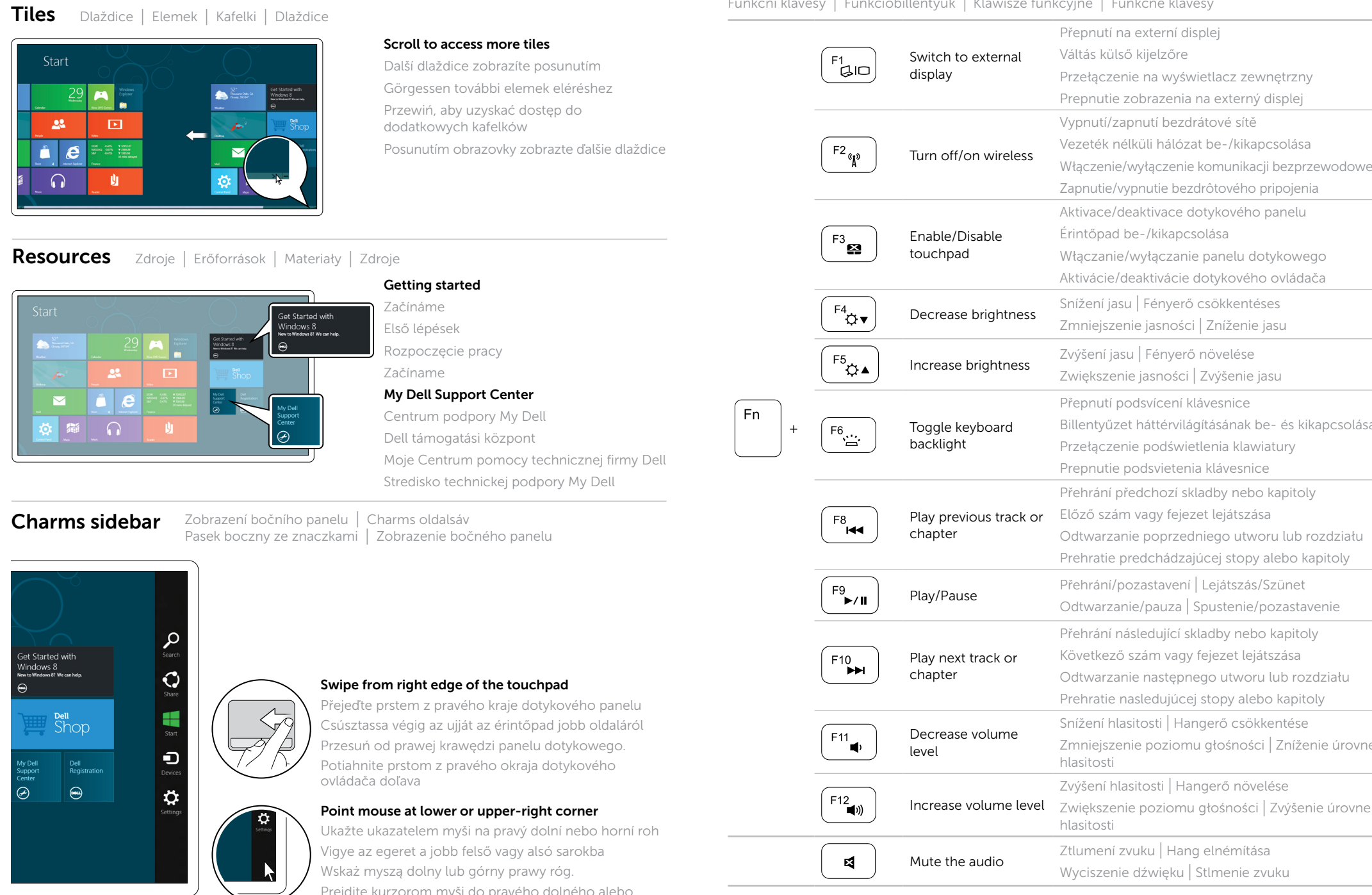

horného rohu

Připojte síťový kabel (volitelné) | Csatlakoztassa a hálózati kábelt (opcionális) Podłącz kabel sieciowy (opcjonalnie) | Pripojte sieťový kábel (voliteľný)

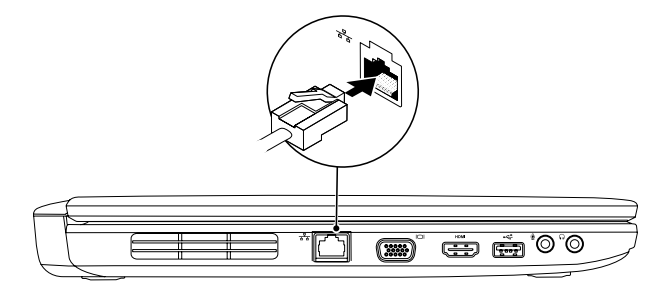

## 2 Connect the power adapter

## Connect the network cable (optional) 1

Připojte napájecí adaptér | Csatlakoztassa a hálózati csatlakozót Podłącz zasilacz | Pripojte napájací adaptér

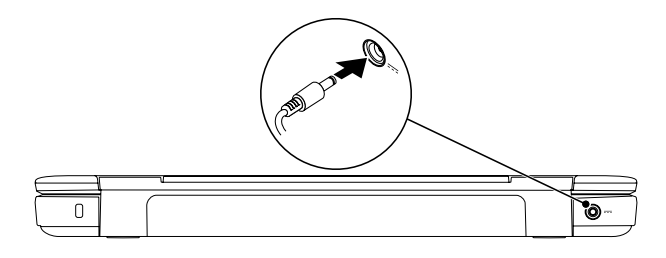

## 3 Press the power button

Stiskněte tlačítko napájení | Nyomja meg a bekapcsológombot Naciśnij przycisk zasilania | Stlačte tlačidlo napájania

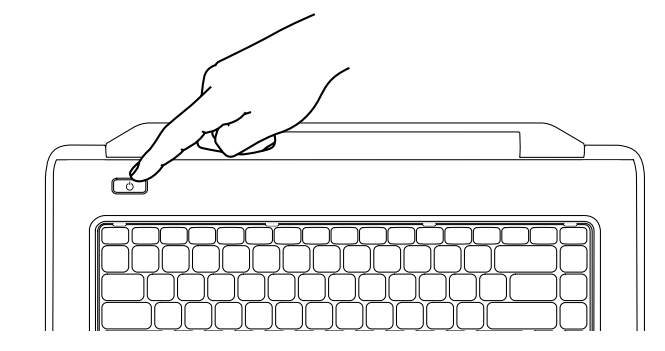